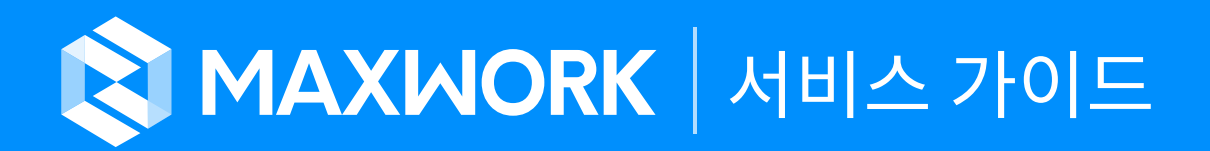

Version Updated 2020.11.11 1.5.0

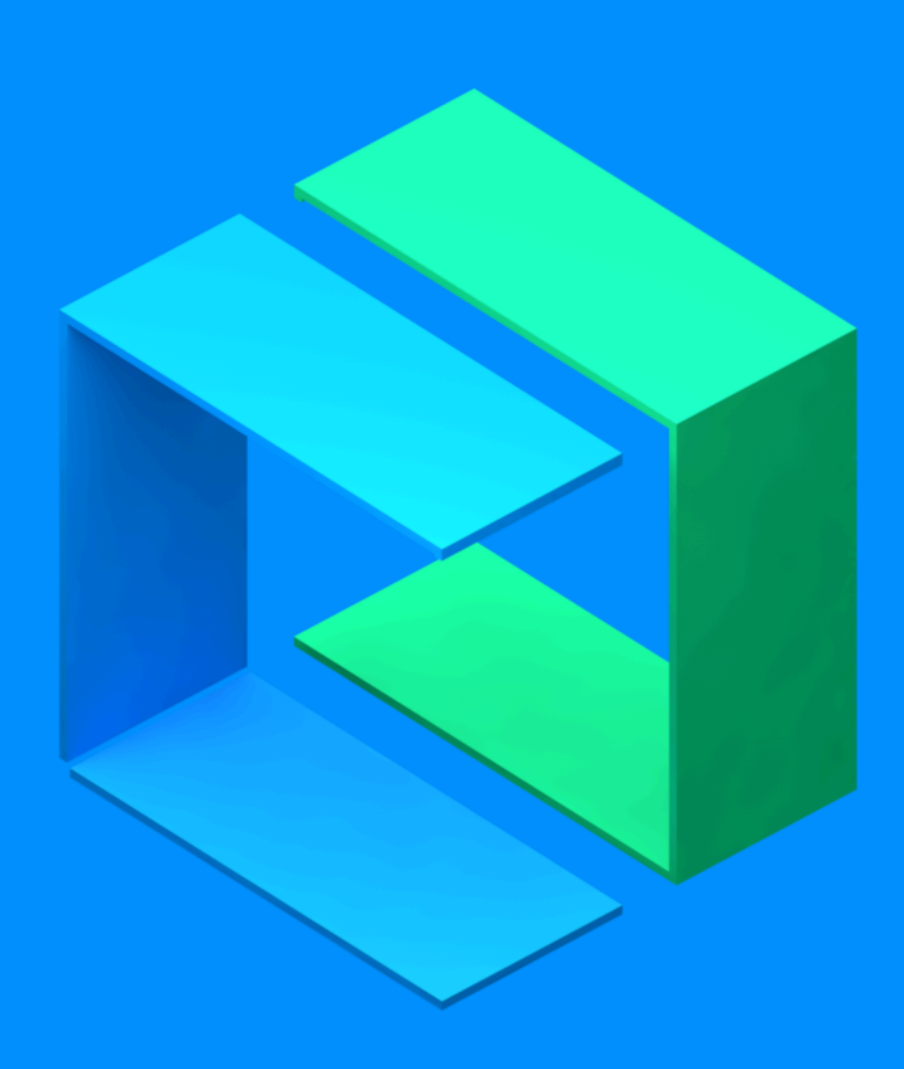

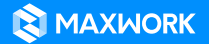

© 2020 MAXST Co., Ltd. All Rights Reserved. MINIT

# **MAXWORK 서비스 가이드**

Table of Contents

## **01. 회원 가입/로그인**

- 1. 기본 정보
- 2. 회사 정보
- 3. 부가 정보

### **02. 상품 선택**

- 1. MAXWORK Trial
- 2. MAXWORK Lite
- 3. MAXWORK Pro
- 4. MAXWORK Enterprise

### **03. 상품 신청**

- 1. MAXWORK Trial 신청
- 2. MAXWORK Lite 신청
- 3. MAXWORK Pro 신청
- 4. MAXWORK Enterprise 문의

### **04. 사용 환경 설정**

- 1. Admin 사이트 진입
- 2. Admin 사이트 로그인
- 3. 계정 사용자 등록
- 4. Workspace 생성

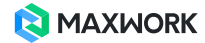

# **MAXWORK 서비스 가이드**

MAXWORK 서비스 신청 및 사용을 위한 가이드 문서입니다.

# **01. 회원 가입/로그인**

MAXWORK 서비스는 상품 신청 및 구매를 위한 관리자 한 명의 회원 가입에서 시작됩니다. MAXWORK 아이디를 가진 회원이라면 로그인, 아직 회원이 아니라면 로그인 화면에서 회원 가입을 클릭합니다.

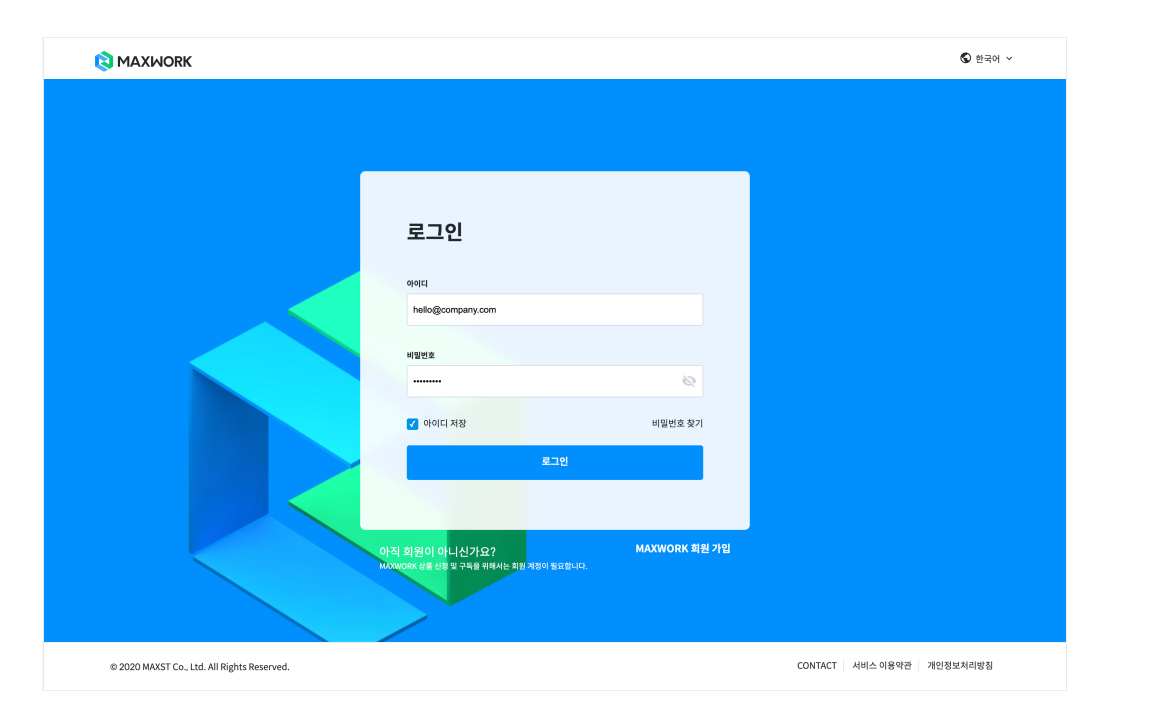

MAXWORK 회원이 되기 위해서는 아이디와 비밀번호를 포함한 기본 정보, MAXWORK를 사용할 회사 정보, 그리고 부 가 정보를 입력해야 합니다. 회원 가입 후 상품을 신청/구매하면 나의 아이디가 소속 회사의 '최고 관리자' 권한을 가지 게 되며, 동일한 아이디와 비밀번호로 Admin 사이트에 로그인할 수 있습니다.

최고 관리자 권한은 상품 구매 아이디에게만 주어집니다.

일반 계정 사용자들은 별도의 회원 가입 없이 관리자의 계정 사용자 등록만으로 서비스를 사용할 수 있습니다. 같 은 회사에서 여러 명의 관리자가 상품을 구매하는 경우, 별도의 상품으로 관리되므로 주의하세요.

#### **1. 기본 정보**

• 성/이름 : 성과 이름을 입력하세요.

• 아이디 : 이메일 주소를 입력합니다. 아이디는 구매와 밀접하게 연관된 정보이기 때문에 회원 가입 신청 후 이메일 인 증 단계를 거치게 되므로 실제 사용하는 이메일 주소를 아이디로 사용하셔야 합니다.

• 비밀번호 : 영문+숫자 조합, 최소 6자 이상 16자 이하의 비밀번호를 입력합니다.

MAXWORK 회원 아이디와 비밀번호는 Admin 사이트에서도 동일하게 사용됩니다.

#### **2. 회사 정보**

• 회사명 : 소속 회사의 이름을 입력합니다. 회원 가입 후 상품을 신청/구매 하게 되면 계정 사용자로 등록되는 모든 사 용자들의 기본 회사명으로 사용됩니다.

MAXWORK 는 최고 관리자의 소속 회사 기준으로 상품이 설정되기 때문에, 한번 입력한 회사명은 수정할 수 없도 록 하고 있습니다. 오타 없이 입력되었는지 한 번 더 확인하세요.

• 국가/지역 : 소속 회사의 국가/지역을 선택합니다. 입력한 국가 코드에 따라 결제 통화와 결제 수단이 자동 선택됩니 다.

- 대한민국 기업인 경우 : 원화/이니시스 결제
- 대한민국 이외의 기업인 경우 : USD/페이팔 결제

• 자동 이메일 설정 언어 : MAXWORK는 계정 사용자 등록시, 각 사용자들에게 서비스 사용 알림을 위한 자동 이메일이 전송되며, 한국어와 영어 중 선호하는 언어를 선택할 수 있습니다. 회사의 국가/지역을 '대한민국'으로 설정해도 자동 이메일 설정 언어를 '영어'로 선택한다면 소속 회사의 모든 계정 사용자들은 영어로 된 MAXWORK 이메일을 받게 됩니 다.

자동 이메일 설정 언어는 회사 단위의 선택 옵션이기 때문에 선택한 언어는 소속 회사의 모든 사용자들에게 동일하 게 적용됩니다. (사용자 개별 언어 설정 불가)

자동 이메일 설정 언어는 오로지 이메일에만 적용되는 언어입니다. 각 기능별 사용 언어(Admin. Remote, Create, Direct)는 개별 사용자의 브라우저 설정에 따라 자동으로 설정(한국어 혹은 영어)됩니다.

• 회사 유형 : 회사의 유형을 선택하세요. 어떤 현장에 MAXWORK가 사용되는지 정보를 수집하여 더 좋은 서비스를 만 들어가기 위해 필요한 정보입니다.

• 회사 규모 : 회사의 규모를 선택하세요. MAXWORK 서비스의 사용 규모를 파악하고, 그에 최적화된 서비스를 만들어 가기 위해 필요한 정보입니다.

#### **3. 부가 정보**

• 부서/직책 : 부서와 직책명을 입력해 주세요. MAXWORK 최고 관리자 역할을 하게 될 회원의 부서/직책 정보는 Admin 사이트 UI/UX 개선에 활용됩니다.

• 연락처 : 회사의 유선 번호 혹은 개인 휴대폰 번호를 입력합니다. 국가 번호는 선택한 회사의 국가코드에 따라 자동 입 력됩니다. MAXWORK 담당자가 유선 연락이 필요한 경우 활용합니다.

최고 관리자의 이름, 아이디와 연락처는 MAXWORK 앱/ Remote, Create 사이트의 '관리자에게 문의' 메뉴에서 계정 사용자들에게도 공유되는 정보이니, 가능한 회사에서 사용 가능한 이메일 아이디와 연락처를 입력해 주세요.

• 가입 경로 : MAXWORK 를 알게 된 경로를 선택해 주세요. 계속 발전해 가는 서비스로 더 많은 사용자에게 MAXWORK를 알리기 위한 정보 수집 용도로 활용됩니다.

### $\blacktriangle$  모든 항목을 필수로 입력해 주세요.

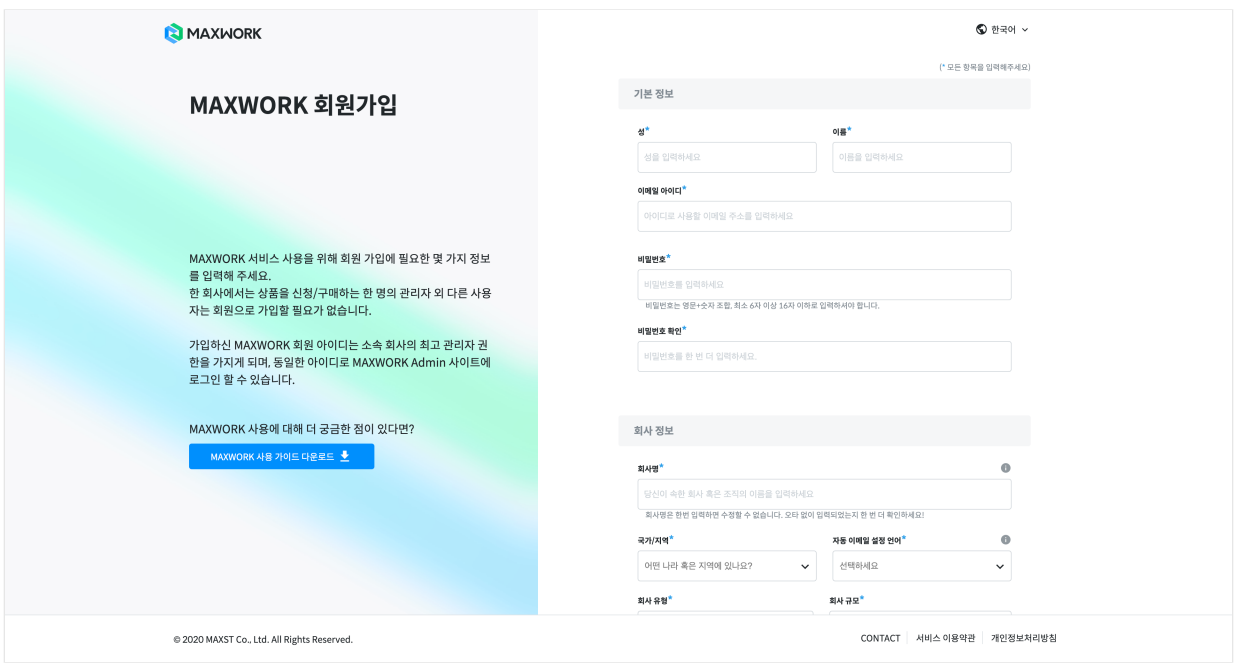

회원 가입 버튼을 클릭하면 아이디로 입력한 이메일 주소로 가입 인증 이메일이 전송됩니다. 이메일 인증 후 바로 MAXWORK 사이트에 로그인 할 수 있습니다.

● 이메일 전송이 되지 않은 경우 스팸 메일함을 확인하거나 다시 요청해 주세요.

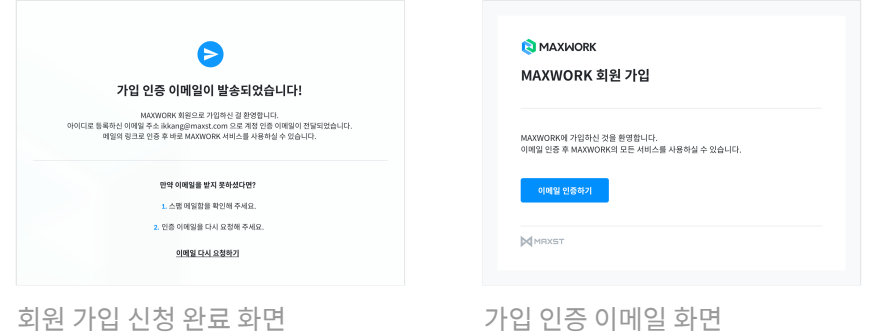

# **02. 상품 선택**

로그인 후 MAXWORK 4가지 상품 중 원하는 상품을 선택합니다.

회원 가입 전 어떤 버튼을 클릭했는지에 따라 로그인 후 바로 상품 신청 페이지로 이동할 수도, HOME 화면으로 이 동해 직접 메뉴를 선택해야 할 수도 있습니다.

- 한 달 동안 무료 사용, 무료로 시작하기 등 Trial 상품 신청 버튼을 클릭하여 회원 가입한 경우 바로 Trial 상품 신청 페이지로 이동합니다.

- 가격 페이지의 신청, 구독 버튼 클릭하여 회원 가입한 경우 선택한 상품의 신청 페이지로 이동합니다.

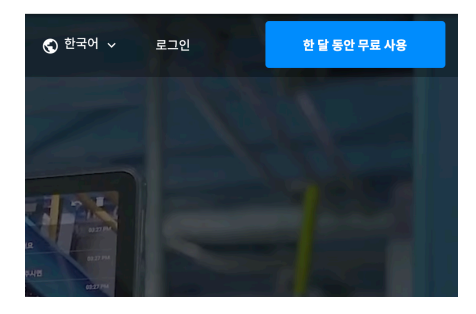

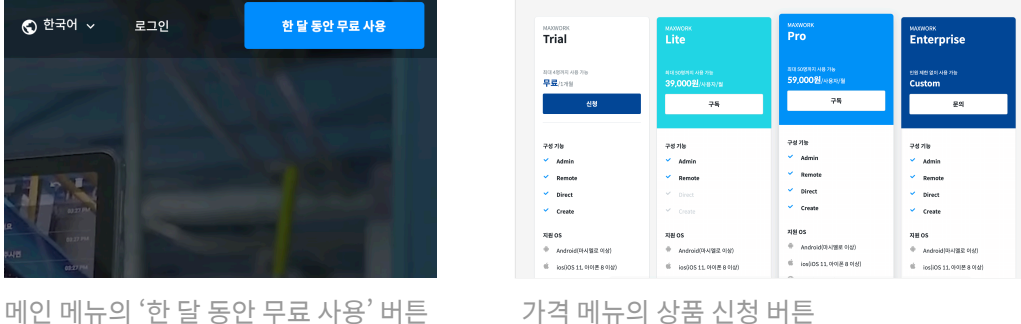

**1. MAXWORK Trial** :한 달간 MAXWORK의 모든 기능(Admin, Remote, Create, Direct)을 무료로 사용해 볼 수 있

는 체험 상품

**2. MAXWORK Lite** : 원격 지원을 위한 Remote 전용 상품

**3. MAXWORK Pro** : 원격 지원과 AR 매뉴얼 두 가지 기능을 모두 사용해 작업 효율을 극대화할 수 있는 통합 상품

**4. MAXWORK Enterprise** : 최대 사용 인원 상향 조정, 클라우드 용량 맞춤 지원, 보안 등의 이슈로 Private Cloud / On-Premise 서버 구축이 필요한 경우 등 사내 환경에 최적화된 MAXWORK를 사용하고자 하는 고객을 위한 맞춤형 상품

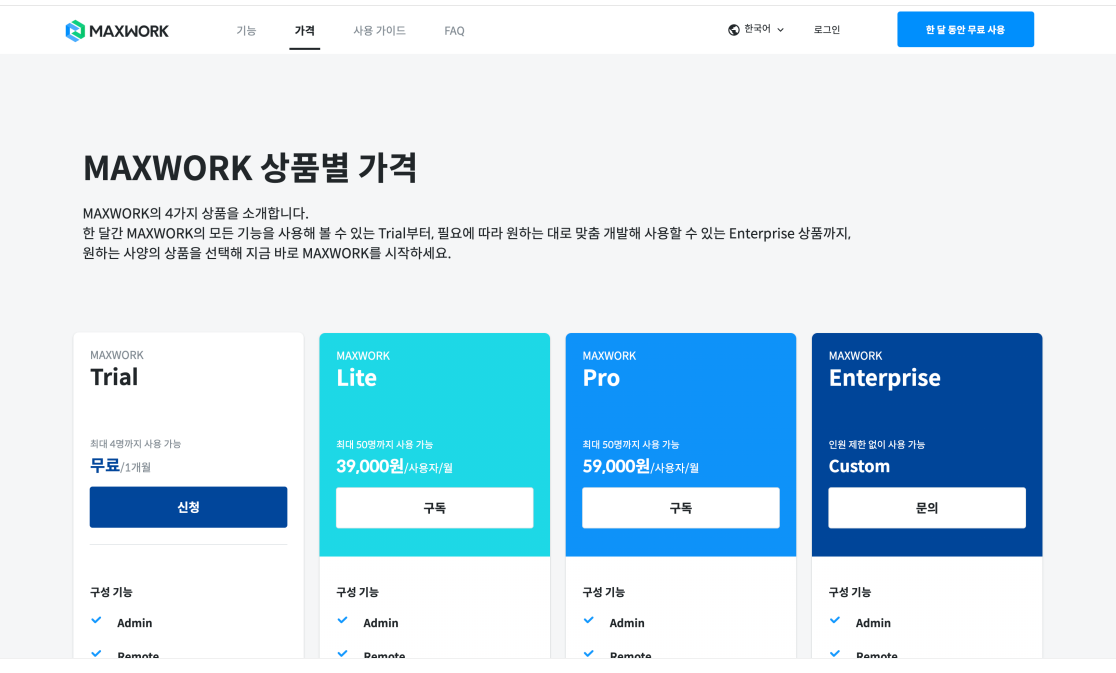

Trial을 제외한 모든 유료 상품에 RealWear(HMT-1) 사용이 가능합니다. RealWear 사용을 원하는 경우 Contact을 통해 문의해 주세요.

# **03. 상품 신청**

선택한 상품에 따라 무료 사용 신청, 구독 신청 페이지로 이동합니다.

### **1. MAXWORK Trial 신청**

한 달 동안 무료로 4명의 사용자가 MAXWORK의 모든 기능을 사용할 수 있는 상품이며, 한 달 후 유료 상품을 구매하지 않으면 자동으로 해지됩니다.

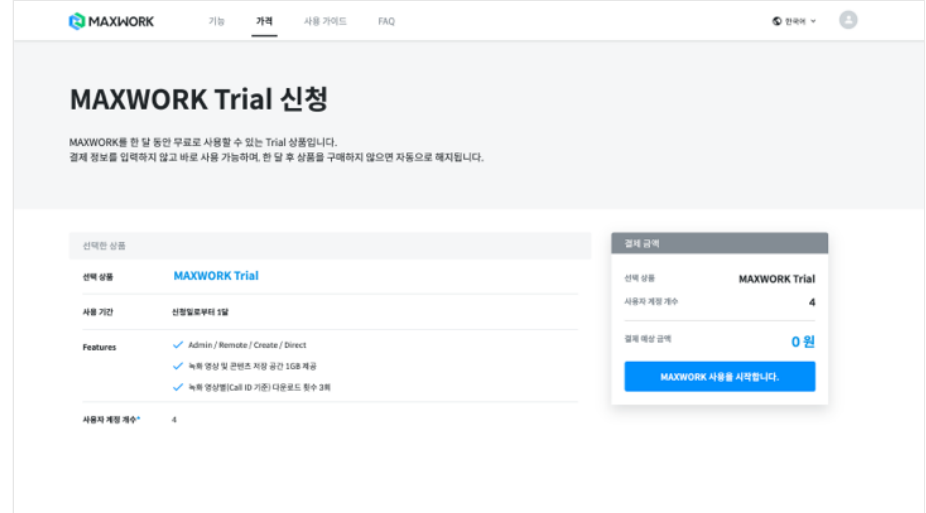

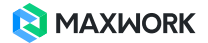

'MAXWORK 사용을 시작합니다' 버튼을 클릭하면 신청 완료되며, 신청일로부터 30일간 서비스 사용이 가능합니다.

#### **2. MAXWORK Lite 신청**

MAXWORK 4가지 기능 중 Admin, Remote만 사용 가능한 원격 지원 전용 상품으로 최소 2명 최대 50명의 사용자 계 정 구매가 가능합니다.

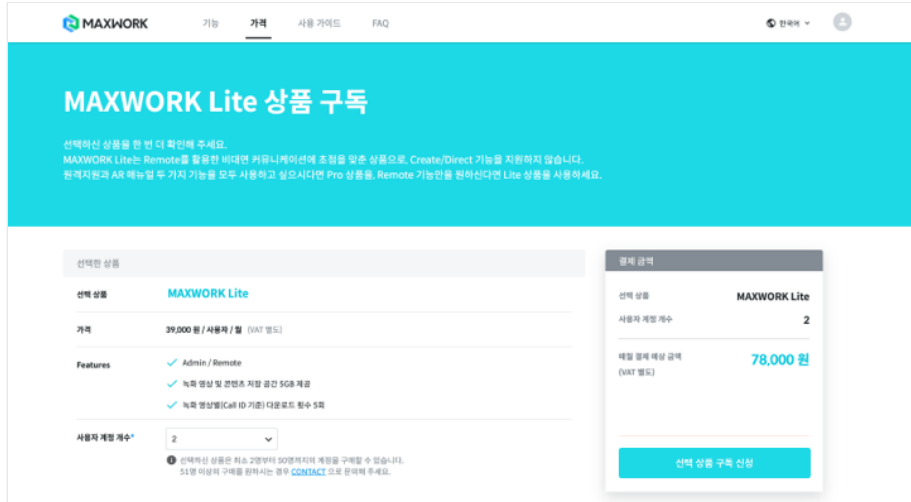

- 선택 상품 : 구독 신청하고자 하는 상품이 MAXWORK Lite가 맞는지 확인합니다.
- 가격 : 사용자당 월 39,000원 정기 결제 상품입니다. 대한민국 기업인 경우 VAT는 별도로 계산됩니다.
- Features : 상품별 제공 항목을 확인합니다.
- 사용자 계정 개수 : 원하는 계정 개수를 선택합니다.

50개 이상의 계정 구매를 원하는 경우 Contact으로 문의해 주세요.

• 매월 결제 예상 금액 : 선택한 사용자 계정 개수에 맞춰 자동으로 매월 결제 예상 금액이 계산되어 나옵니다.

금액을 확인한 후 '선택 상품 구독 신청' 버튼을 클릭합니다. 대한민국 기업이라면 이니시스를 통한 원화 결제, 대한민 국 이외의 기업이라면 페이팔을 통한 USD 결제로 다음 단계를 진행할 수 있습니다.

가입시 입력한 회사의 국가 코드에 따라 결제 통화와 결제 방식이 자동 지정됩니다. 다른 방식의 결제를 원하시는 경우 Contact으로 문의해 주세요.

#### **3. MAXWORK Pro 신청**

MAXWORK의 모든 기능을 사용하는 통합 상품으로 최소 2명 최대 50명의 사용자 계정 구매가 가능합니다.

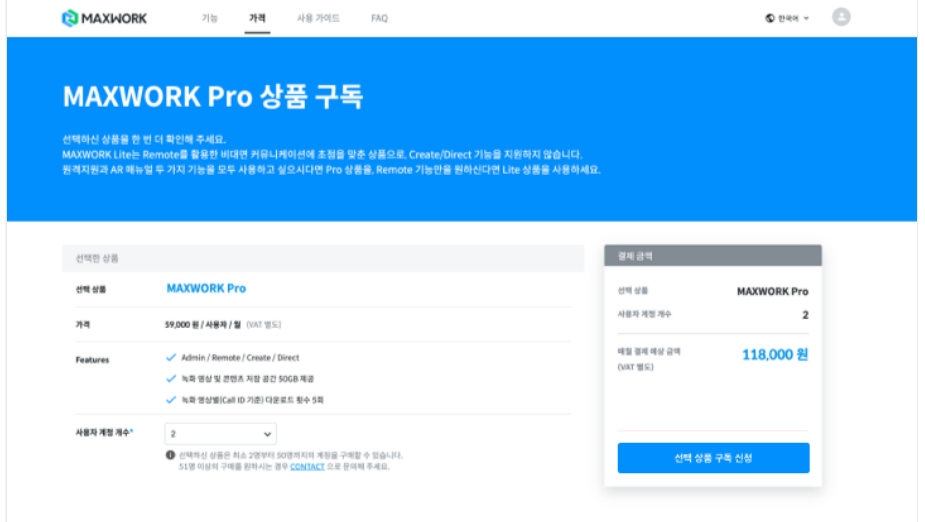

- 선택 상품 : 구독 신청하고자 하는 상품이 MAXWORK Pro가 맞는지 확인합니다.
- 가격 : 사용자당 월 59,000원 정기 결제 상품입니다. 대한민국 기업인 경우 VAT는 별도로 계산됩니다.
- Features : 상품별 제공 항목을 확인합니다.
- 사용자 계정 개수 : 원하는 계정 개수를 선택합니다.
- 50개 이상의 계정 구매를 원하는 경우 Contact으로 문의해 주세요.
- 매월 결제 예상 금액 : 선택한 사용자 계정 개수에 맞춰 자동으로 매월 결제 예상 금액이 계산되어 나옵니다.

금액을 확인한 후 '선택 상품 구독 신청' 버튼을 클릭합니다. 대한민국 기업이라면 이니시스를 통한 원화 결제, 대한민 국 이외의 기업이라면 페이팔을 통한 USD 결제로 다음 단계를 진행할 수 있습니다.

가입시 입력한 회사의 국가 코드에 따라 결제 통화와 결제 방식이 자동 지정됩니다. 다른 방식의 결제를 원하시는 경우 Contact으로 문의해 주세요.

#### **4. MAXWORK Enterprise 문의**

사용자 계정 개수, 클라우드 용량 등에 제한이 없는 맞춤형 MAXWORK 상품입니다. 신청을 원하는 경우 Contact으로 문의해 주세요.

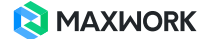

# **04. 사용 환경 설정**

신청 및 결제가 완료되면 다음 가이드에 따라 각 사용자들의 MAXWORK 사용 환경을 설정합니다. 상품을 구매한 이후 부터 MAXWORK 사용을 위한 모든 환경 설정은 Admin 사이트에서 할 수 있습니다.

**1. Admin 사이트 진입** : 크롬 브라우저를 실행해 주소창에 https://admin.maxwork.maxst.com을 입력합니다. 상품 신청/구매 완료 페이지에서 'Admin 바로 가기' 버튼을 클릭해 바로 이동할 수 있습니다.

**2. Admin 사이트 로그인** : MAXWORK 사이트에 회원 가입한 아이디와 비밀번호로 로그인합니다.

**3. 계정 사용자 등록** : 로그인시 처음 진입하게 되는 '계정 관리' 메뉴에서 MAXWORK의 기능을 사용할 사용자를 등록 합니다. Create/Direct 기능이 포함된 상품을 구매한 경우 반드시 1명 이상의 사용자에게 Create 권한을 부여해야 합 니다.

**4. Workspace 생성** : 'Remote > Workspace 사용자 관리' 메뉴에서 Workspace를 생성해 등록한 사용자들간의 원격 지원 범위와 기간을 설정합니다.

보다 자세한 Admin 사용법은 MAXWORK 사이트에서 다운로드 할 수 있습니다.

최고 관리자가 계정 사용자를 등록하면 모든 사용자는 아이디와 비밀번호를 포함한 서비스 사용 알림 이메일을 받게 되며 바로 모든 앱과 웹에 로그인해 MAXWORK를 시작할 수 있습니다.

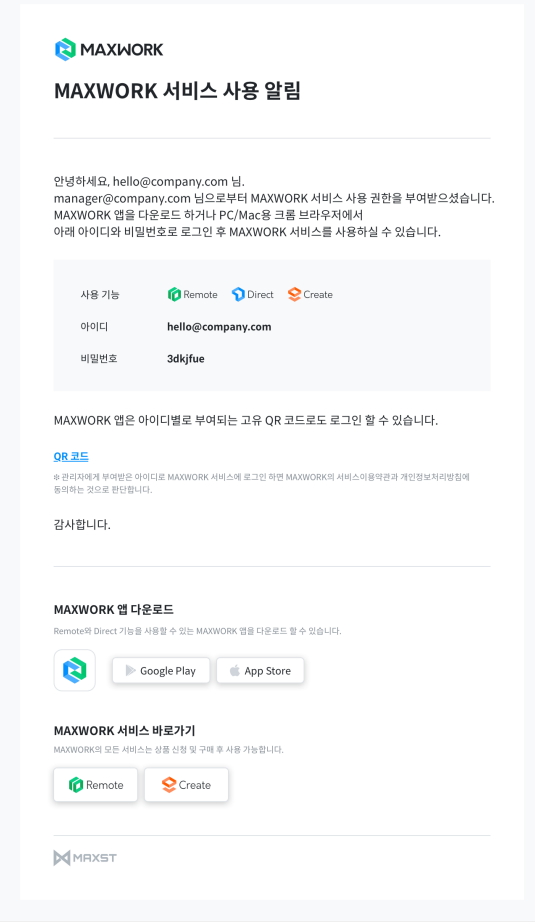

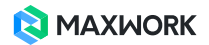